## **Status**

The last button in the top right corner of the Data Management entry screen is the one labeled with "Status". When clicking on it, you will be forwarded to the Status screen, giving you details about the current Data Store Status. You will also be able to clear the cache by clicking on the respective button.

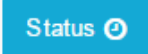